### **» Configuración de dominios, servidor y proxy «**

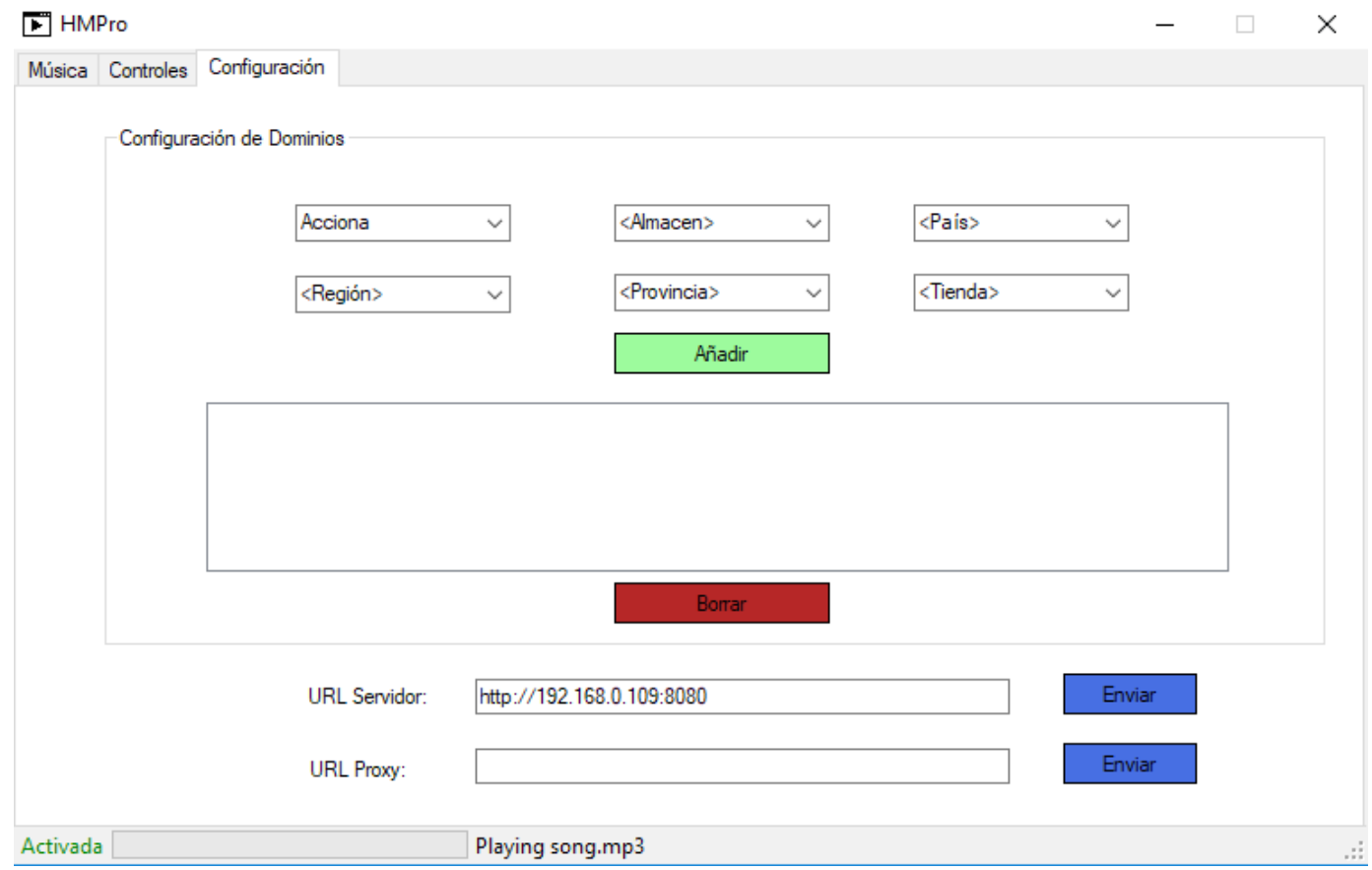

#### **Lo primero que mira nuestra tienda cuando es arrancada es la URL del servidor.**

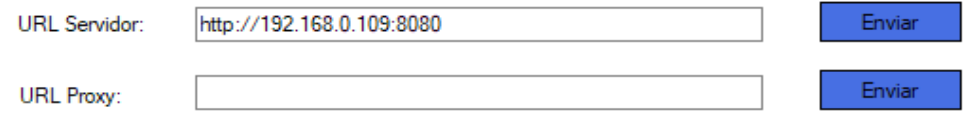

**Si la dirección es incorrecta dará un error y puede ser por diferentes motivos:**

- **No es correcta y tenemos que meterle una nueva. Si la tienda es la primera vez que se conecta y no se le mete una dirección adecuada quedará bloqueada.**
- **La tienda queda sin conexión, lo cual no es problema, seguirá reproduciendo la música, publicidad y mensajes que tenía guardados localmente hasta que logre conectar por ella misma.**

**En ambos casos, en el plazo de 1 mes, si el servidor sigue siendo incorrecto se bloqueará. Por lo tanto, no funcionará el reproductor ni la descarga de ficheros (publicidad/mensajes).**

**También se puede añadir un servidor proxy en caso de que nuestra tienda saliera por alguno de ellos.**

#### **Zona donde se van añadir o quitar los dominios.**

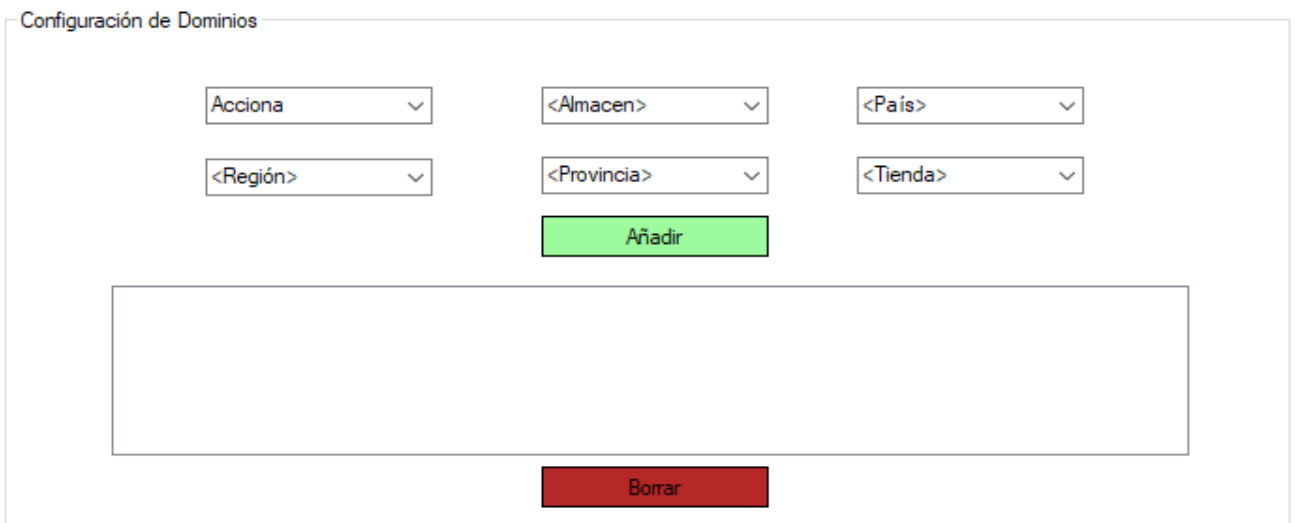

**Los dominios provienen de la entidad a la que pertenece la tienda, en este caso, nuestra entidad es Acciona y ella va a tener diferentes organizaciones: almacén, país, región, provincia y finalmente el nombre de nuestra tienda.** 

**Para que la tienda se descargue los ficheros de publicidad y mensajes adecuados es importante añadir nuestro dominio correctamente.**

**Hay que detallar una cosa, si la dirección de servidor es incorrecta o no hay conexión con el servidor, la configuración de dominios no funcionará.**

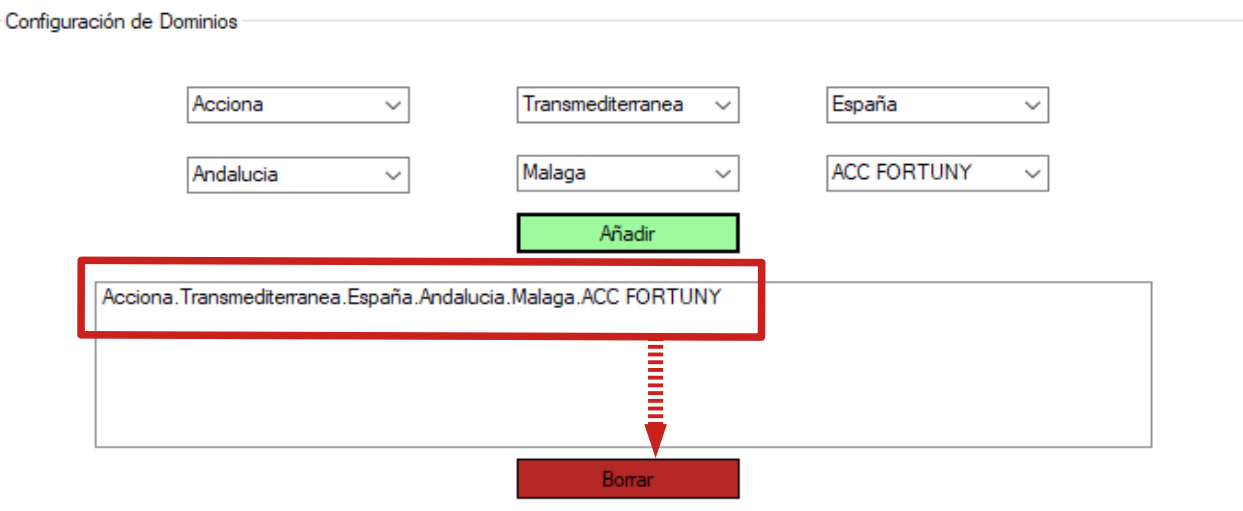

**Borrar un dominio es tan sencillo como seleccionarlo y pulsar el botón de borrar.**

### **HMPro - Controles**

#### **» Configurar horario de reproducción «**

### **» Control de volumen: música, publicidad y mensajes «**

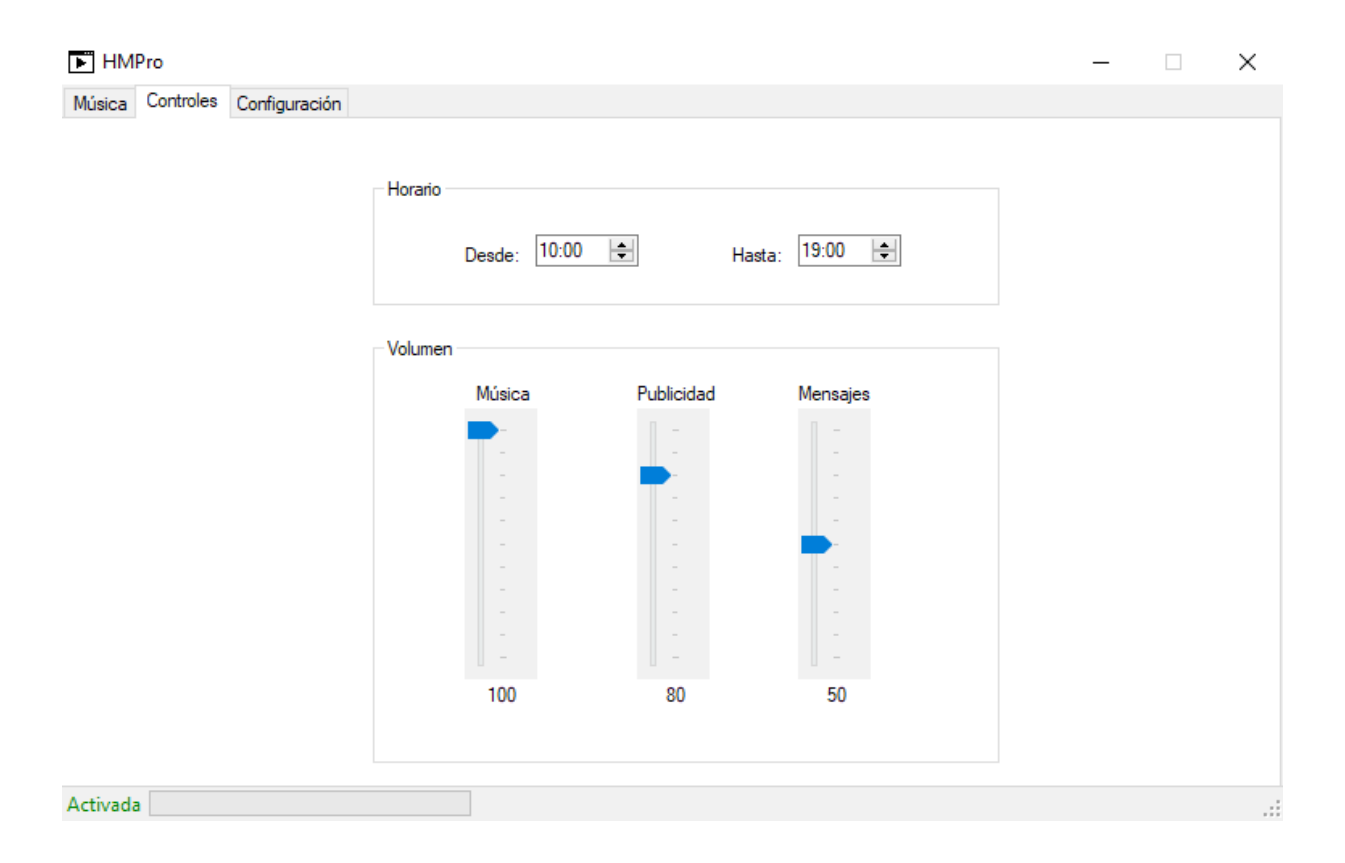

### **HMPro - Controles**

**Horario de reproducción:**

- **Seleccionar una hora de inicio y una hora de fin**
- **El reproductor comenzará cuando se encuentre entre el rango de horas**

**Control de volumen:** 

- **Reproductor de música (100)**
- **Mensajes de publicidad (80)**
- **Mensajes normales y automáticos (50)**

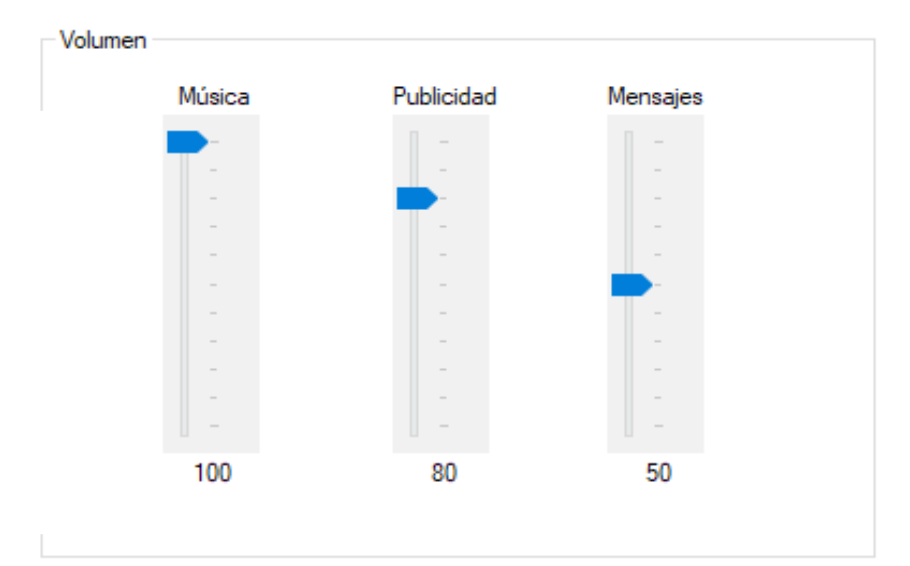

**» Selección de los directorios de reproducción de música «**

### **» Reproducción de mensajes manuales «**

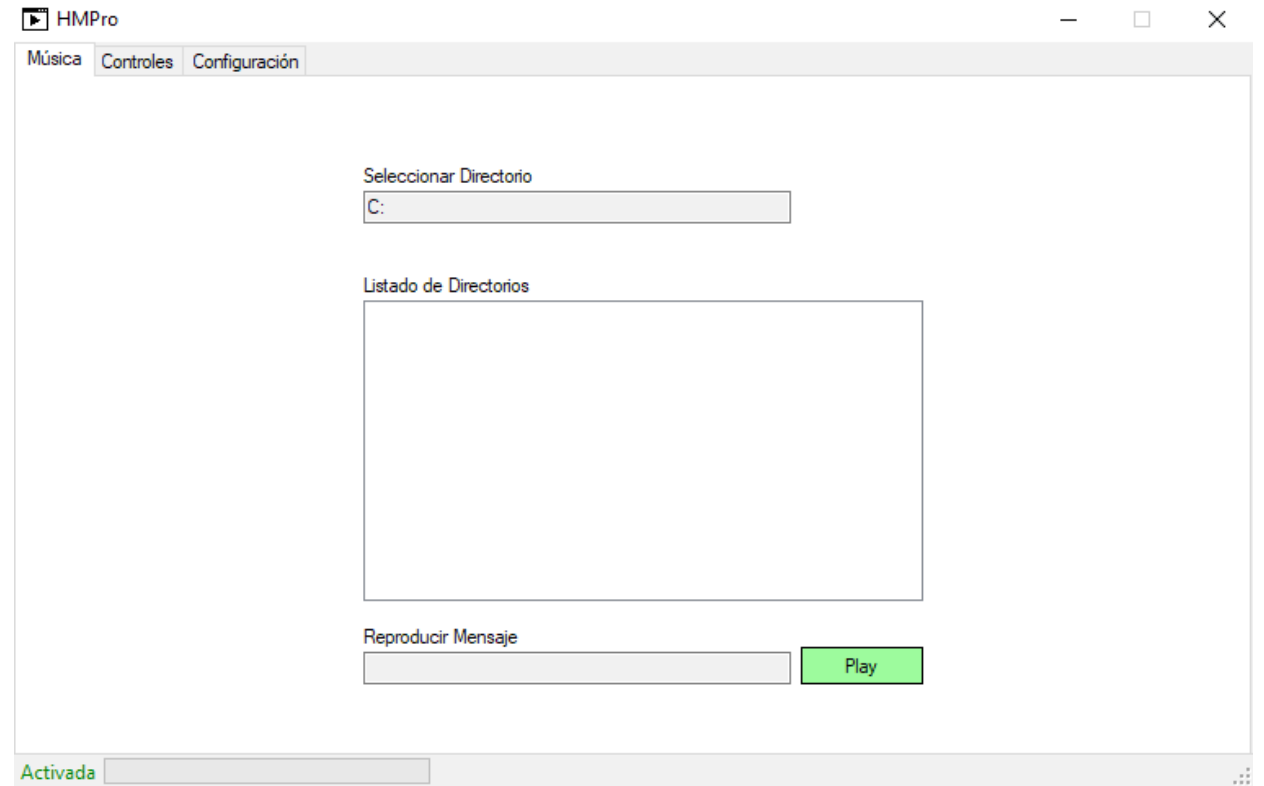

**Vamos a explicar como funciona la selección de directorios**

**Hacemos clic encima de nuestro selector de directorios y seleccionamos el directorio que contenga nuestra/as carpeta/as de música.**

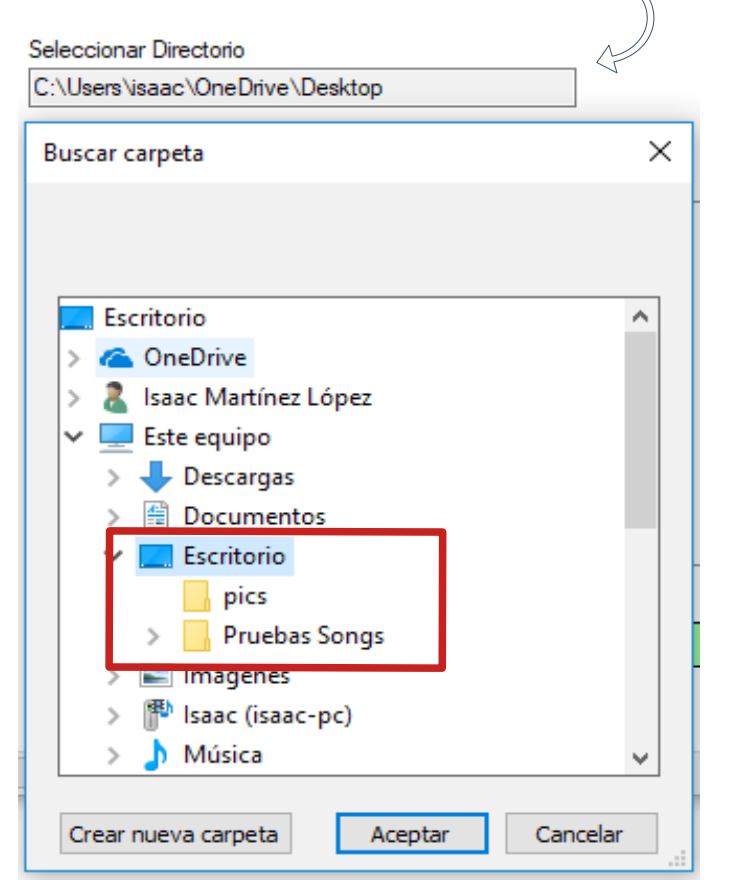

**He utilizado el Escritorio (Desktop), ya que, tengo una carpeta de música llamada Pruebas Songs con algunas canciones dentro.**

**En el listado de directorios nos aparecerá la carpeta y podemos marcarla para que el reproductor comience a reproducir.**

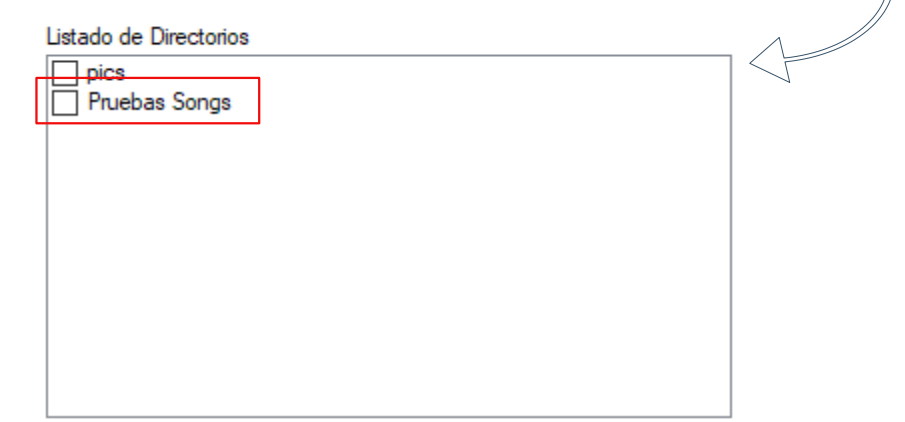

Listado de Directorios

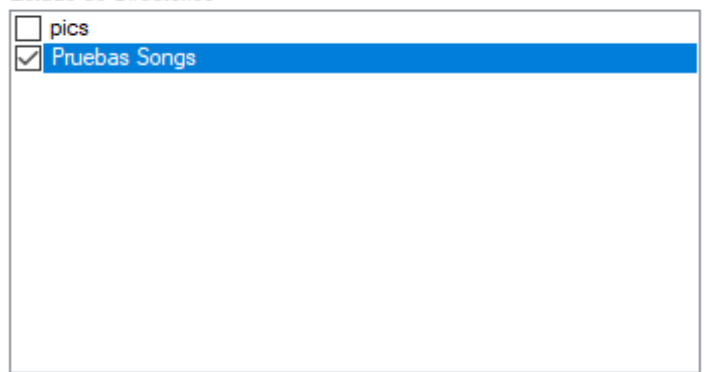

**Podemos marcar una o varias carpetas.**

**Cada vez que se marca/desmarca, se genera un nuevo listado de música.**

**El listado se genera con las canciones que tienen dichas carpetas junto la publicidad/mensajes que el administrador del programa ha programado para la tienda.**

**Debajo de los directorios de música, tenemos el reproductor de mensajes manuales.**

**Se usa para reproducir un mensaje de manera inmediata.**

- **Pulsamos encima del campo de texto**
- **Nos abrirá un explorador de ficheros.**

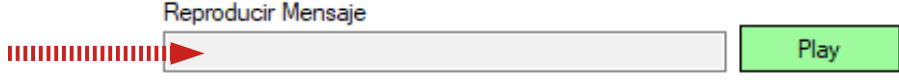

#### **Seleccionamos el mensaje que queremos reproducir y lo abrimos.**

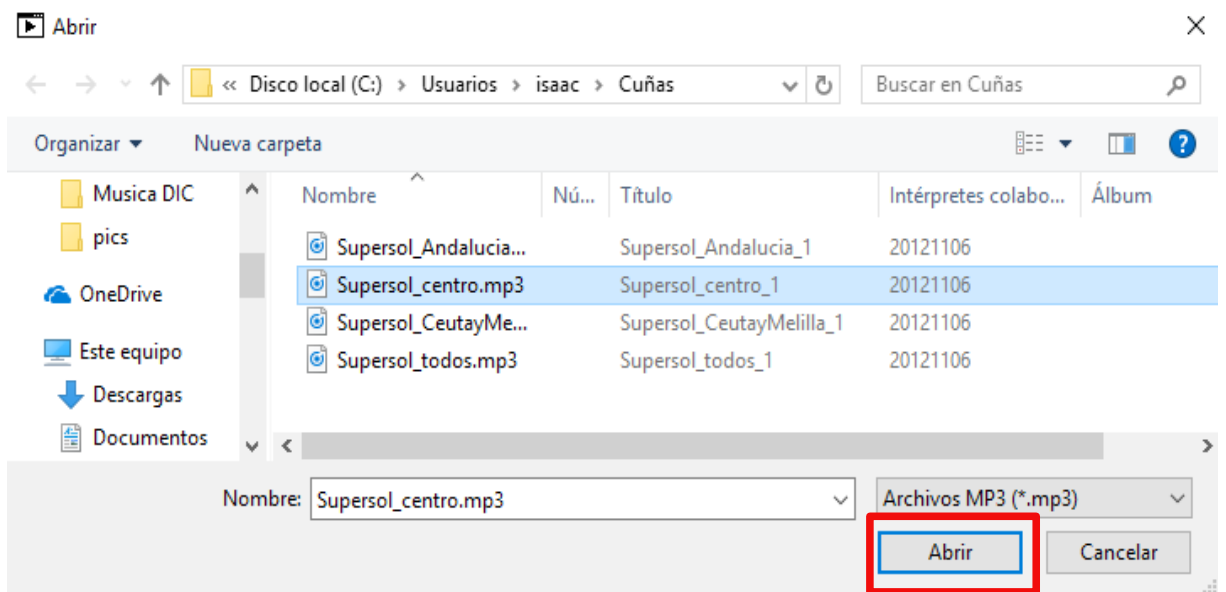

**Una vez abierto, vemos que aparece el nombre del fichero en el campo de texto.** 

**Para reproducirlo tan solo tenemos que pulsar Play.**

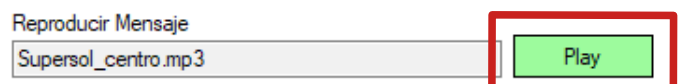